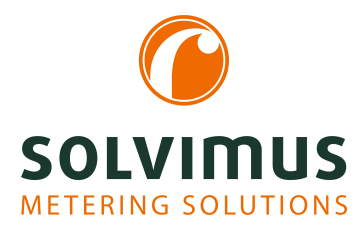

## **MBUS-PU3 - USER MANUAL**

# **MBUS-PU3 USB Level Converter for mobile usage**

Version: 1.2 Date: 9 July 2024

Authors: Remo Reichel, Frank Richter solvimus GmbH Ratsteichstr. 5 98693 Ilmenau Germany

**solvimus GmbH** – Ratsteichstr. 5 – 98693 Ilmenau – Germany Telephone: +49 3677 7613060 – Fax: +49 3677 7613069 – E-Mail: info@solvimus.de Page intentionally left blank

## **Table of Contents**

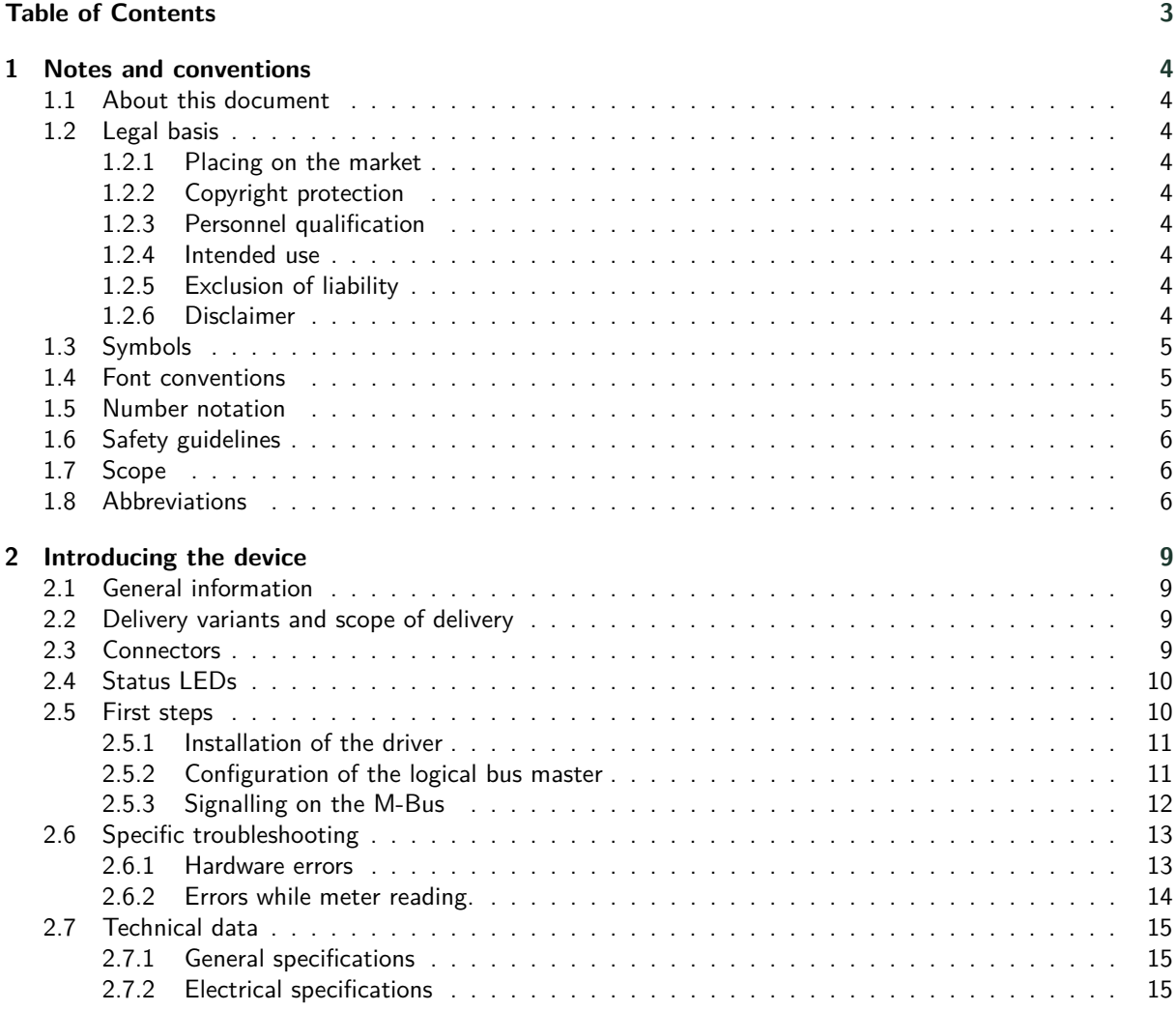

## <span id="page-3-0"></span>**1 Notes and conventions**

## **1.1 About this document**

This manual provides guidance and procedures for a fast and efficient installation and start-up of the units described in this manual. It is imperative to read and carefully follow the safety guidelines.

## **1.2 Legal basis**

### **1.2.1 Placing on the market**

Manufacturer of the MBUS-PU3 is the solvimus GmbH, Ratsteichstraße 5, 98693 Ilmenau, Germany.

### **1.2.2 Copyright protection**

This documentation, including all illustrations contained therein, is protected by copyright. The author is solvimus GmbH, Ilmenau. The exploitation rights are also held by solvimus GmbH. Any further use that deviates from the copyright regulations is not allowed. Reproduction, translation into other languages, as well as electronic and phototechnical archiving and modification require the written permission of solvimus GmbH. Violations will result in a claim for damages. The solvimus GmbH reserves the right to provide for any alterations or modifications that serve to increase the efficiency of technical progress. All rights in the event of the granting of a patent or the protection of a utility model are reserved by solvimus GmbH. Third-party products are always mentioned without reference to patent rights. The existence of such rights can therefore not be excluded.

## **1.2.3 Personnel qualification**

The product use described in this documentation is intended exclusively for qualified electricians or persons instructed by these. They must all have good knowledge in the following areas:

- Applicable standards
- Use of electronic devices

#### **1.2.4 Intended use**

If necessary, the components or assemblies are delivered ex works with a fixed hardware and software configuration for the respective application. Modifications are only permitted within the scope of the possibilities shown in the documentation. All other changes to the hardware or software as well as the non-intended use of the components result in the exclusion of liability on the part of solvimus GmbH. Please send any requests for a modified or new hardware or software configuration to solvimus GmbH.

## **1.2.5 Exclusion of liability**

Study this manual and all instructions thoroughly prior to the first use of this product and respect all safety warnings, even if you are familiar with handling and operating electronic devices.

The solvimus GmbH accepts no liability for damage to objects and persons caused by erroneous operation, inappropriate handling, improper or non-intended use or disregard for this manual, especially the safety guidelines, and any warranty is void.

## **1.2.6 Disclaimer**

All products, company names, trademarks and brands are the property of their respective holders. Their use serves only to describe and identify the respective company, product or service. Use of them does not imply any affiliation with, commercial relationship with or endorsement by them.

<span id="page-4-0"></span>Firefox is a trademark of the Mozilla Foundation in the U.S. and other countries.

Chrome™ browser is a trademark of Google Inc.

Microsoft Excel is a trademark of the Microsoft group of companies.

7-Zip Copyright (C) 1999-2022 Igor Pavlov.

Wireshark: Copyright 1998-2022 Gerald Combs <gerald@wireshark.org> and contributors.

## **1.3 Symbols**

- $\bullet$  Danger: It is essential to observe this information in order to protect persons from injury.
- A Caution: It is essential to observe this information in order to prevent damage to the device.
- $\bullet$  Notice: Boundary conditions that must always be observed to ensure smooth and efficient operation.
- ESD (Electrostatic Discharge): Warning of danger to components due to electrostatic discharge. Observe precautionary measures when handling components at risk of electrostatic discharge.
- Note: Routines or advice for efficient equipment use.
- Further information: References to additional literature, manuals, data sheets and internet pages.

## **1.4 Font conventions**

Names of paths and files are marked in italics. According to the system the notation is using slash or backslash. e. g.: *D: \Data*

Menu items or tabs are marked in bold italics. e. g.: **Save**

An arrow between two menu items or tabs indicates the selection of a sub-menu item from a menu or a navigation process in the web browser.

e. g.: **File**  $\rightarrow$  **New** 

Buttons and input fields are shown in bold letters. e. g.: **Input**

Key labels are enclosed in angle brackets and shown in bold with capital letters. e. g.: ⟨**F5**⟩

Programme codes are printed in Courier font. e. g.: ENDVAR

Variable names, identifiers and parameter entries are marked in italics. e. g.: Value

## **1.5 Number notation**

Numbers a noted according to this table:

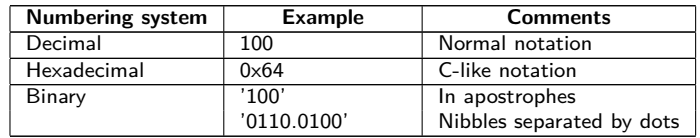

Table 1: Numbering systems

## <span id="page-5-0"></span>**1.6 Safety guidelines**

- O Observe the recognized rules of technology and the legal requirements, standards and norms, and other recommendations.
- Study the instructions for the extinction of fire in electrical installations.
- **O** The power supply must be switched off before replacing components and modules.

If the contacts are deformed, the affected module or connector must be replaced, as the function is not guaranteed in the long term.

The components are not resistant to substances that have creeping and insulating properties. These include e.g. aerosols, silicones, triglycerides (ingredient of some hand creams). If the presence of these substances in the vicinity of the components cannot be excluded, additional measures must be taken:

- Install the components in an appropriate casing.
- Handle components with clean tools and materials only.
- A Only use a soft, wet cloth for cleaning. Soapy water is allowed. Pay attention to ESD.
- A Do not use solvents like alcohol, acetone etc. for cleaning.
- A Do not use a contact spray, because in an extreme case the function of the contact point is impaired and may lead to short circuits.
- Assemblies, especially OEM modules, are designed for installation in electronic housings. Do not touch the assembly when it is live. In each case, the valid standards and directives applicable to the construction of control cabinets must be observed.
- The components are populated with electronic parts which can be destroyed by an electrostatic discharge. When handling the components, ensure that everything in the vicinity is well earthed (personnel, workplace and packaging). Do not touch electrically conductive components, e.g. data contacts.

## **1.7 Scope**

This documentation describes the device manufactured by solvimus GmbH, Ilmenau, and stated on the title page.

## **1.8 Abbreviations**

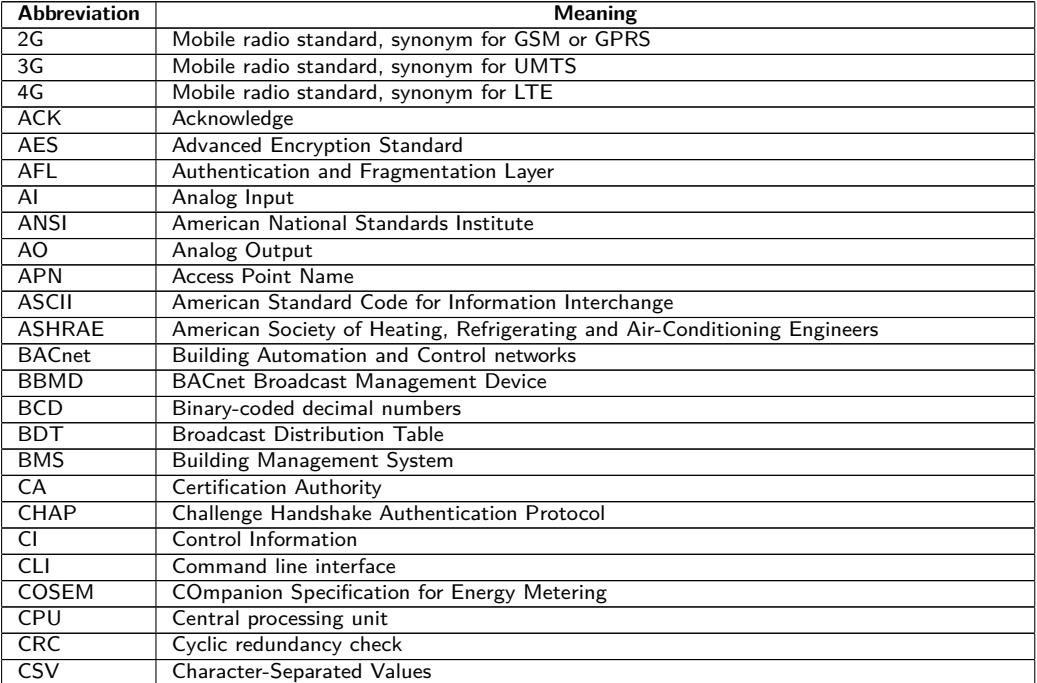

Continued on next page

Table 2 – Continued from previous page

| <b>Abbreviation</b> | <b>Meaning</b>                                                         |  |  |
|---------------------|------------------------------------------------------------------------|--|--|
| <b>CTS</b>          | Clear to send                                                          |  |  |
| D <sub>0</sub>      | D0 interface (optical interface, IEC 62056-21)                         |  |  |
| <b>DDC</b>          | Direct Digital Control                                                 |  |  |
| <b>DHCP</b>         | Dynamic Host Configuration Protocol                                    |  |  |
| DI.                 | Digital Input, digital input terminal                                  |  |  |
| <b>DIF</b>          | Data information field                                                 |  |  |
| <b>DIFE</b>         | Data information field extensions                                      |  |  |
| <b>DIN</b>          |                                                                        |  |  |
| <b>DLDE</b>         | Deutsches Institut für Normung, German Institute for Standardization   |  |  |
|                     | Direct Local Data Exchange (EN 62056-21, IEC 1107)                     |  |  |
| <b>DLDERS</b>       | DLDE communication via RS-232 or RS-485                                |  |  |
| <b>DLMS</b>         | Device Language Message Specification                                  |  |  |
| <b>DNS</b>          | Domain Name System                                                     |  |  |
| DO.                 | Digital Output, digital output terminal                                |  |  |
| <b>EEG</b>          | German Renewable Energy Sources Act                                    |  |  |
| EIA/TIA             | Electronic Industries Alliance/Telecommunications Industry Association |  |  |
| <b>ELL</b>          | Extended Link Layer                                                    |  |  |
| <b>EMC</b>          | Electromagnetic compatibility                                          |  |  |
| EN                  | European norm                                                          |  |  |
| <b>ESD</b>          | Electrostatic Discharge                                                |  |  |
| <b>FCB</b>          | Frame Count Bit                                                        |  |  |
| <b>FCV</b>          | Frame Count Valid Bit                                                  |  |  |
| <b>FNN</b>          | Forum Netztechnik/Netzbetrieb, subgroup of VDE                         |  |  |
| <b>FSK</b>          | Frequency Shift Keying                                                 |  |  |
| <b>FTP</b>          | <b>File Transfer Protocol</b>                                          |  |  |
| <b>FTPS</b>         | FTP via TLS                                                            |  |  |
| $\overline{GB}$     |                                                                        |  |  |
| <b>GMT</b>          | Gigabyte<br>Greenwich Mean Time                                        |  |  |
| <b>GPRS</b>         | General Packet Radio Service                                           |  |  |
|                     |                                                                        |  |  |
| <b>GSM</b>          | Global System for Mobile Communications                                |  |  |
| <b>HCA</b>          | Heat cost allocator                                                    |  |  |
| <b>HTTP</b>         | Hypertext Transfer Protocol                                            |  |  |
| <b>HTTPS</b>        | Hypertext Transfer Protocol Secure                                     |  |  |
| 12C                 | Inter-Integrated Circuit                                               |  |  |
| 1/O                 | Input/Output                                                           |  |  |
| <b>ICCID</b>        | Integrated Circuit Card Identifier                                     |  |  |
| <b>ICMP</b>         | Internet Control Message Protocol                                      |  |  |
| ID                  | Identification, Identifier, unique marking                             |  |  |
| IEC                 | International Electrotechnical Commission                              |  |  |
| <b>IEEE</b>         | Institute of Electrical and Electronics Engineers                      |  |  |
| <b>IoT</b>          | Internet of Things                                                     |  |  |
| $\overline{IP}$     | Internet Protocol or IP address                                        |  |  |
| <b>ISO</b>          | International Organization for Standardization                         |  |  |
| <b>JSON</b>         | JavaScript Object Notation                                             |  |  |
| LAN                 | Local area network                                                     |  |  |
| <b>LCD</b>          | Liquid-crystal display                                                 |  |  |
| LED                 | Light-Emitting Diode                                                   |  |  |
| <b>LSB</b>          | Least significant byte                                                 |  |  |
| <b>LSW</b>          | Least significant word                                                 |  |  |
| LTE                 | Long Term Evolution                                                    |  |  |
| M <sub>2</sub> M    | Machine-to-Machine                                                     |  |  |
|                     |                                                                        |  |  |
| M-Bus               | Meter-Bus (EN 13757, part 2, 3 and 7)                                  |  |  |
| <b>MAC</b>          | Medium Access Control or MAC-Adresse                                   |  |  |
| MB                  | Megabyte                                                               |  |  |
| <b>MCR</b>          | Multi Channel Reporting                                                |  |  |
| <b>MCS</b>          | Modulation and Coding Scheme                                           |  |  |
| <b>MDM</b>          | Meter Data Management                                                  |  |  |
| <b>MEI</b>          | Modbus Encapsulated Interface                                          |  |  |
| <b>MHz</b>          | Megahertz                                                              |  |  |
| <b>MQTT</b>         | Message Queuing Telemetry Transport                                    |  |  |
| <b>MSB</b>          | Most Significant Byte                                                  |  |  |
| <b>MSW</b>          | Most Significant Word                                                  |  |  |
| <b>MUC</b>          | Multi Utility Communication, MUC controller                            |  |  |
| NB-IoT              | Narrow Band Internet of Things                                         |  |  |
| <b>OBIS</b>         | Object Identification System                                           |  |  |
| OEM                 | Original Equipment Manufacturer                                        |  |  |
| <b>OMS</b>          | <b>Open Metering System</b>                                            |  |  |
| <b>PAP</b>          | Password Authentication Protocol                                       |  |  |
| <b>PEM</b>          | Privacy Enhanced Mail                                                  |  |  |
| PID                 | Product ID                                                             |  |  |
| <b>PIN</b>          | Personal Identification Number                                         |  |  |
| PKI                 |                                                                        |  |  |
|                     | Public Key Infrastructure                                              |  |  |

Continued on next page

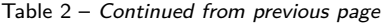

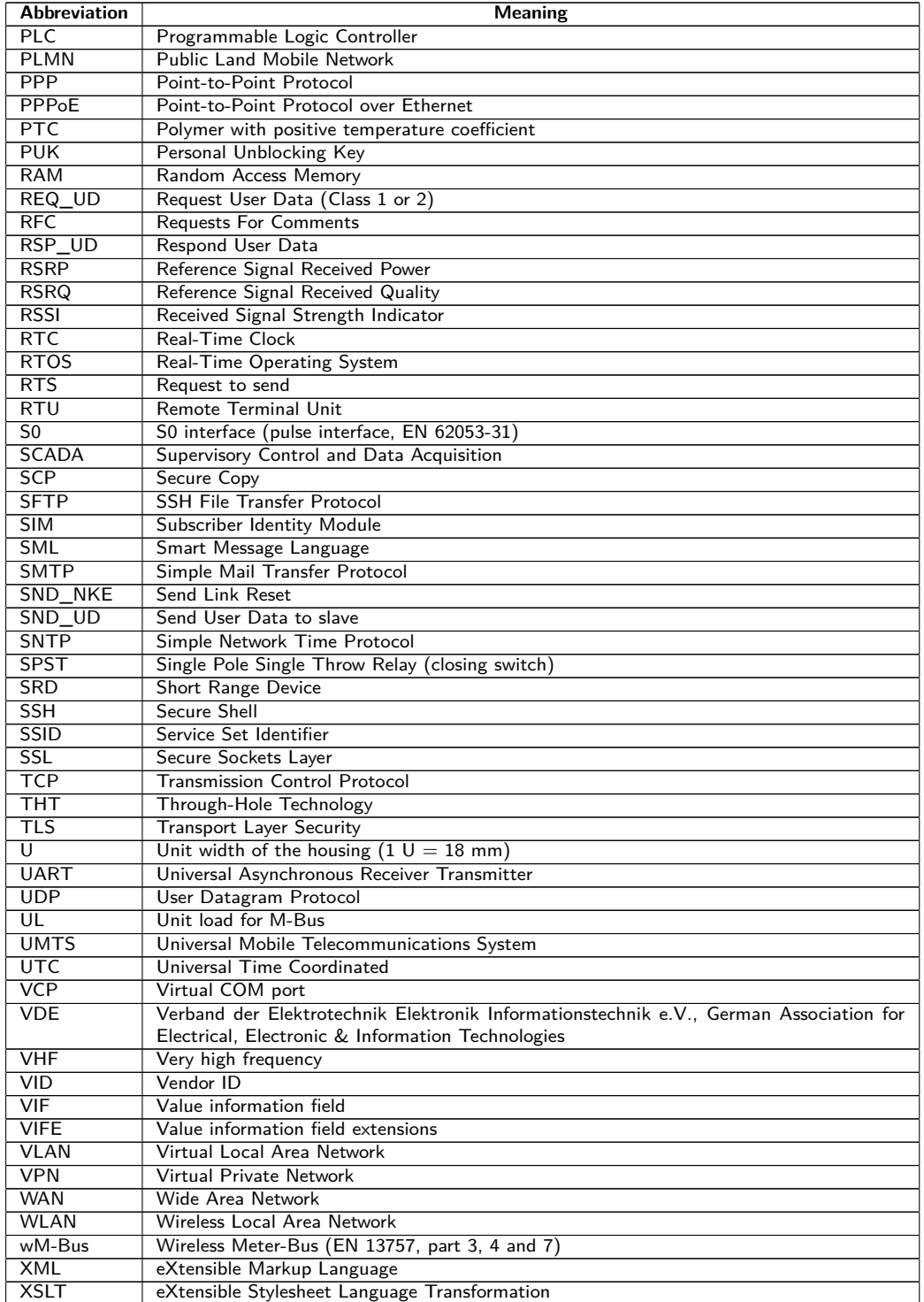

Table 2: Abbreviations

## <span id="page-8-0"></span>**2 Introducing the device**

## **2.1 General information**

The M-Bus (Meter-Bus) is an established and well-known interface for automated meter reading. Especially the ease of installation (simple two-wire system with powering by the bus) and the robustness are important features. These are also special attributes that are of interest for use in industrial environments.

The M-Bus is defined in the standard EN 13757. It establishes an own physics as well as an own protocol. For connecting it to other systems, a translation is necessary.

The bit transmission in the M-Bus corresponds to the one in a UART interface. The data are transferred according to the common time response. Exclusively the levels of voltage respectively current are characteristic for the M-Bus. The levels are very robust and permit a continuous supply of the connected devices (slaves) by the bus master.

Any UART is compatible to M-Bus by a conversion of the physical layer, that is the level. Hence, any PC with a USB interface can be made a (physical) bus master. This is the task of level converters. They convert the typical levels to M-Bus levels. Level converters for RS-232 are common on the market. However, the presence of the RS-232 interface on PCs is declining sharply, and it is no longer present on mobile devices (laptop, tablet). Modern end devices use almost exclusively USB for serial communication. This proposes to equip a level converter with USB so that it can be used with modern end devices. The M-Bus protocol can thus be mapped in a PC software. This enables a simple meter reading and meter configuration with a PC.

The level converter MBUS-PU3 is a very compact USB level converter specifically designed for a readout of small M-Bus installations. The MBUS-PU3 is thus ideal for mobile respectively temporary usage.

The device supports operating 3 unit loads at the wired M-Bus (mostly equivalent to the number of meters). The MBUS-PU3 is installed in the housing of a USB stick and can be connected directly on the USB connector of the end device. The supply is assured by the USB connector.

The serial number of the devices of the solvimus GmbH can be read from the housing.

## **2.2 Delivery variants and scope of delivery**

The MBUS-PU3 is a compact level converter.

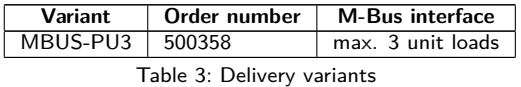

The scope of delivery contains the device and a Quick Start Guide.

## **2.3 Connectors**

The connectors and interfaces of the MBUS-PU3 are on different sides of the device.

The following figure shows the device:

<span id="page-9-0"></span>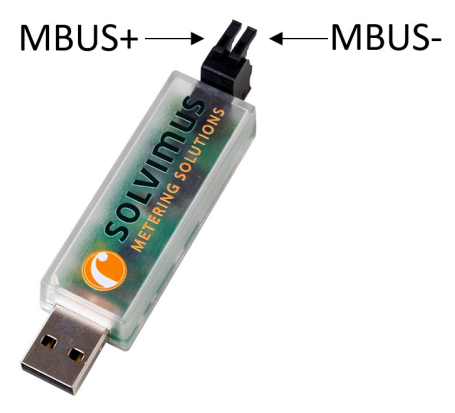

Figure 1: MBUS-PU3

The following connectors are available at the MBUS-PU3:

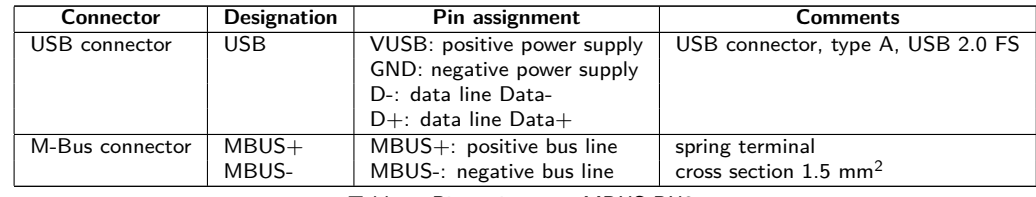

Table 4: Pin assignment MBUS-PU3

## **2.4 Status LEDs**

The MBUS-PU3 is equipped with 3 status LEDs. These indicate the following states:

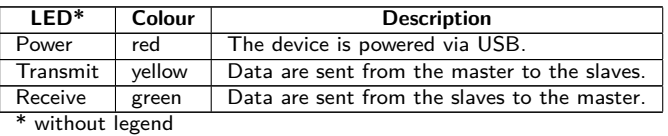

Table 5: Status LEDs

## **2.5 First steps**

The MBUS-PU3 is operational after connection to the host system via USB. The red Power LED indicates the operation of the device.

The following figure shows a typical usage of a MBUS-PU3:

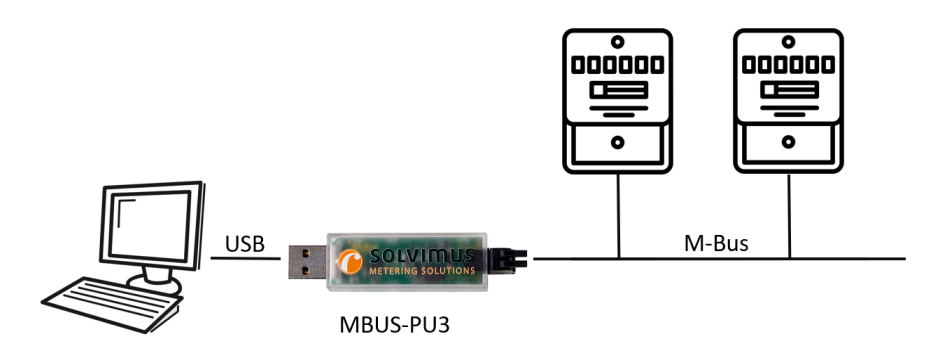

Figure 2: Typical usage of the MBUS-PU3

Further steps are not required for commissioning the device. All other settings must be performed on the host system, e. g. a PC.

<span id="page-10-0"></span>The MBUS-PU3 is fully transparent to the data communication on the M-Bus. This means that the device is neither visible to the logical master nor to the slaves and baud rate changes master do not need any user interaction on the device.

#### **2.5.1 Installation of the driver**

The MBUS-PU3 runs on a USB component CP2104 from Silicon Laboratories. A driver might need to be installed on the target system.

It is recommended to install the driver prior to the first connection to the host system. The driver can be downloaded from the manufacturer:

 $\rightarrow$  <https://www.silabs.com/developers/usb-to-uart-bridge-vcp-drivers?tab=downloads>

Pick the driver "CP210x VCP Windows". The installation of the driver is initiated by launching the installer file. The following dialogue will be displayed:

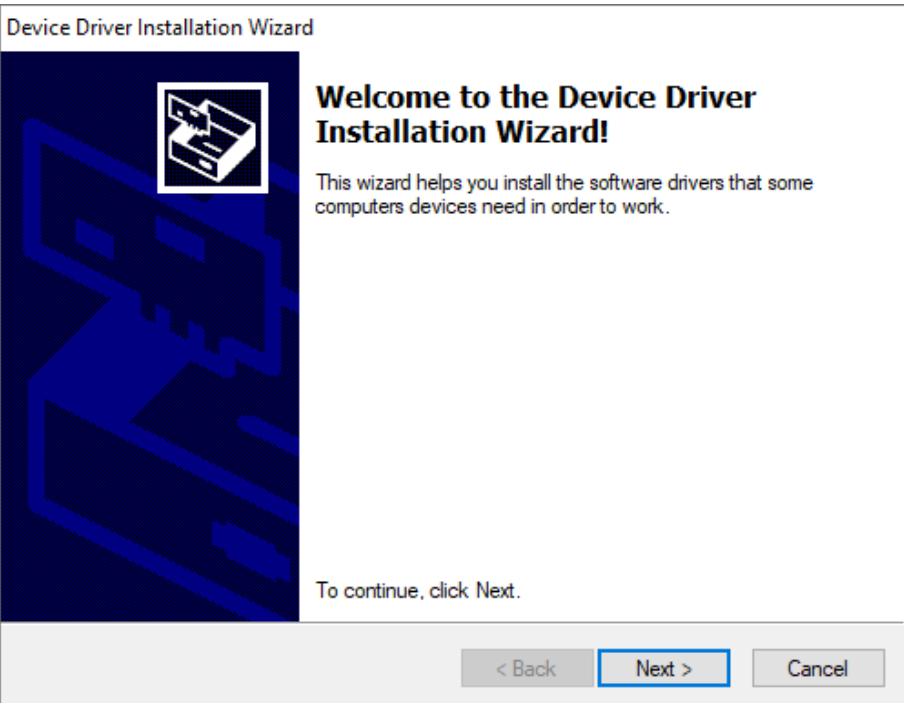

Figure 3: Dialogue for the installation of the driver

Once the installation of the driver is achieved, the MBUS-PU3 can be used for the communication with the M-Bus.

#### **2.5.2 Configuration of the logical bus master**

Whereas the MBUS-PU3 provides the physics of the M-bus master, the protocol, which is the logic of the M-bus, needs to be implemented via software on a PC.

The range of functions of such a software can be very diverse, stretching from a simple terminal programme up to a complete MDM system. In all cases the M"Bus must be driven physically. To achieve that, the MBUS-PU3 is connected to the USB interface of the logical master.

A (virtual) COM port (VCP) is created by the driver for each MBUS-PU3 connected to the host system. Thereafter, it can be used like any normal COM port in an M-Bus software.

In Microsoft Windows systems, the easiest way to identify the corresponding COM port number is via the device manager.

<span id="page-11-0"></span>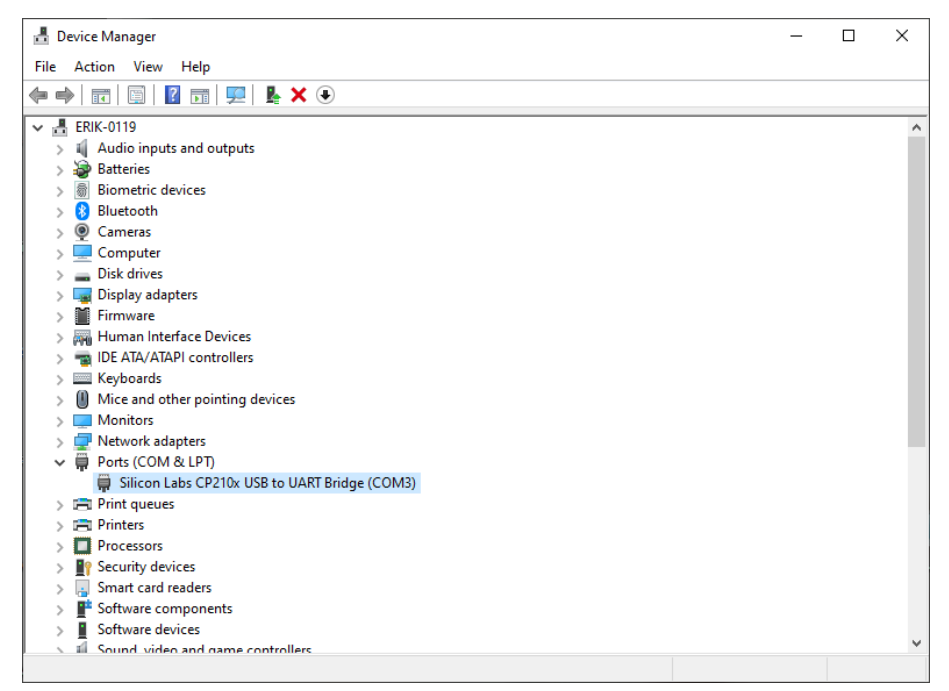

Figure 4: Device manager with CP210x USB to UART Bridge at COM port

An external software (not included) is required to access the data of the M-Bus participants. Further interface parameters are parametrised in the respective system using the communication software. These settings are then automatically adopted for the M-Bus. Usually, the following parameters are to be used for the M-Bus:

| Parameter | Value      | <b>Hint</b>                                                     |
|-----------|------------|-----------------------------------------------------------------|
| Baud rate | $2400$ bps | Common are 300, 2400 and 9600 bps, 2400 bps is most widespread. |
| Data bits | 8          | The M-Bus uses 8 data bits.                                     |
| Parity    | Even       | The M-Bus uses even parity.                                     |
| Stop bits |            | The M-Bus uses 1 stop bit.                                      |

Table 6: Parameters for the COM port interface

Consult your supplier regarding the parameterisation of your particular software solution.

#### **2.5.3 Signalling on the M-Bus**

The M-Bus is a single master multiple slave bus. Therefore, a single bus master controls the bus and the data traffic on the bus. Several slaves, i.e. meters, can be connected to the bus.

 $\bullet$  A second physical master is not allowed on the M-Bus.

On a physical level, the M-Bus uses voltage and current modulation to transmit data. The master transmits telegrams by modulating the bus voltage, the slave transmits telegrams by modulating the current through the bus. This is shown schematically in the following figure (values of current and voltage may deviate):

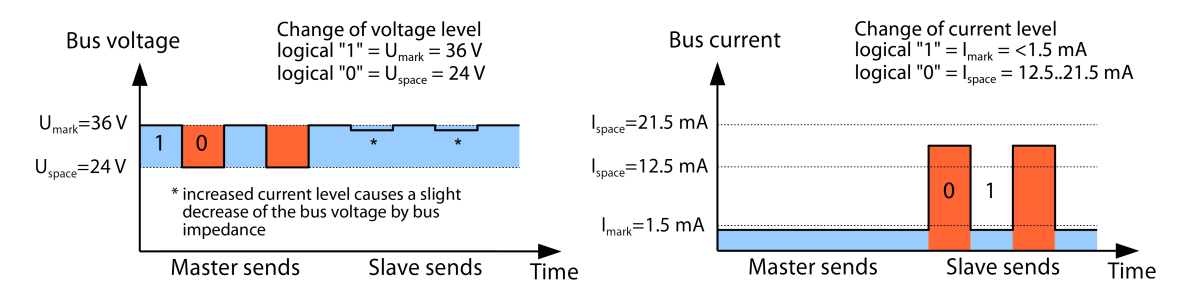

Figure 5: Signalling on the M-Bus

The M-Bus follows the principle of request-response, i.e. the master initiates the communication by a request/command which is then answered/confirmed by the slave. Spontaneous data transmission on the part <span id="page-12-0"></span>of the slaves is not allowed.

As the MBUS-PU3 does not detect the M-Bus idle current, the M-Bus connectors may not be exposed to more than 3 UL (4.5 mA). This assures the safe detection of the Space signal in the response packets of the M-Bus slaves.

Certain terms are used in the M-Bus standard. The basics of communication are taken from IEC 60870-5-101. Key terms are explained in the table below:

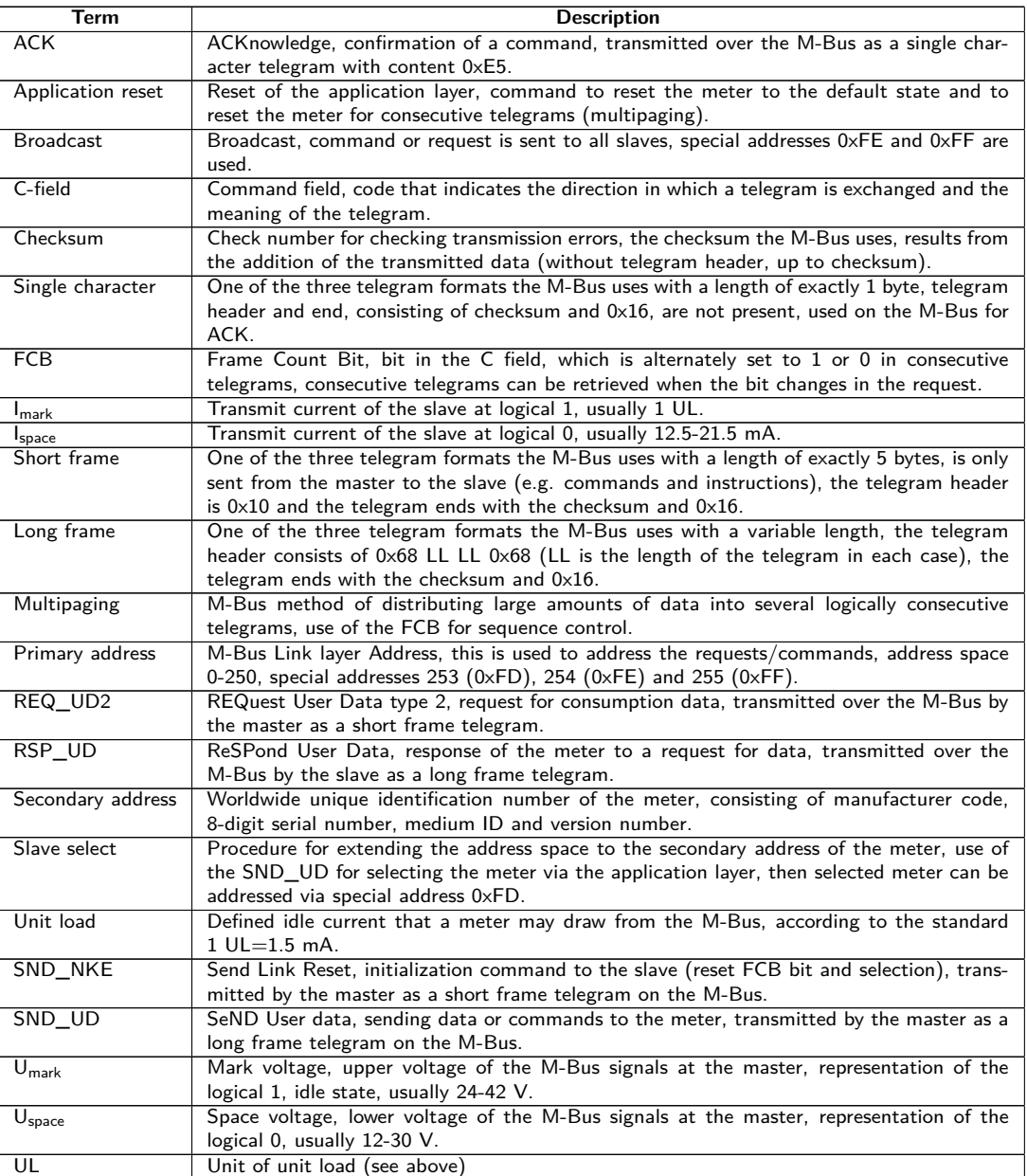

Table 7: M-Bus specific terms

## **2.6 Specific troubleshooting**

In case the MBUS-PU3 does not work as described in this document, it is useful to locate the malfunction in order to resolve the issue and to recover the full functionality again.

### **2.6.1 Hardware errors**

**The device does not respond.**

A Only trained and appropriately qualified personnel are allowed to check the electric power supply (see Section [1.2.3\)](#page-3-0).

<span id="page-13-0"></span>The device does not show a reaction after connection to the host system. None of the LEDs is illuminated and the device is not detected.

Check if the USB connector is faulty or if it is activated.

If errors could not be eliminated, please contact our customer support: E-Mail: [support@solvimus.de](mailto://{support@solvimus.de}{}) Phone: [+49 3677 7613065](tel:{+49~3677~7613065}{})

#### **The device is not detected by the host system.**

A Only trained and appropriately qualified personnel are allowed to check the electric power supply (see Section [1.2.3\)](#page-3-0).

The red LED is flashing, but no additional COM port is available at the host system.

Check the host system for the appropriate drivers:

- Is the driver for the CP2104 installed?
- Has an additional USB device been enumerated (VID =  $0 \times 10$ C4, PID =  $0 \times E$ A60)?
- Is the USB connector faulty or activated?

Check also at another USB connector.

If errors could not be eliminated, please contact our customer support: E-Mail: [support@solvimus.de](mailto://{support@solvimus.de}{}) Phone: [+49 3677 7613065](tel:{+49~3677~7613065}{})

#### **2.6.2 Errors while meter reading.**

#### **The transmission LED remains off while sending.**

A Only trained and appropriately qualified personnel are allowed to check the electric power supply (see Section [1.2.3\)](#page-3-0).

Check the USB connector at the host system.

If errors could not be eliminated, please contact our customer support: E-Mail: [support@solvimus.de](mailto://{support@solvimus.de}{}) Phone: [+49 3677 7613065](tel:{+49~3677~7613065}{})

#### **The reception LED remains off after sending.**

A Only trained and appropriately qualified personnel are allowed to check the electric power supply (see Section [1.2.3\)](#page-3-0).

Check the cable between MBUS-PU3 and the meter, and replace faulty cables if necessary. Measure the M-Bus voltage at the device and at the meter, it should be approximately 32 VDC.

If these 32 VDC are not detected, check the M-Bus for a short circuit:

- Disconnect the M-Bus from the device and measure the voltage at the device again.
- Is it 32 VDC now? An internal fuse may have switched off the bus because of overload.
- If possible, measure the current consumption of the M-Bus.

If no data are received, the cause might as well be the protocol, that is the software e. g. on the PC. Check above all the logical settings.

If errors could not be eliminated and if all logical settings are correct, please contact our customer support: E-Mail: [support@solvimus.de](mailto://{support@solvimus.de}{}) Phone: [+49 3677 7613065](tel:{+49~3677~7613065}{})

## <span id="page-14-0"></span>**2.7 Technical data**

## **2.7.1 General specifications**

#### **Dimensions/Mass**

The device has the following dimensions (including connector) and the following mass:

- Width: 19 mm
- Height: 12 mm
- Depth: 80 mm
- Mass: approx. 15 g

#### **Mounting**

The device is intended for mobile usage:

- **•** Temperature range for operation:  $0.50$  °C (daily average)
- **•** Temperature range for transport and storage:  $-20..70$  °C (short-time)
- Air humidity: 0..95 % relH, non-condensing
- Degree of protection: IP20 (IEC 60529)

## **2.7.2 Electrical specifications**

#### **Power supply**

The device is directly supplied via USB (pin assignment see Section [2.3\)](#page-8-0):

- Voltage: 4.75..5.25 VDC, USB connector type A, peak inrush-current *<*500 mA
- Power consumption: *<*0.1 W (idle state), max. 0.5 W
- Safety: reverse polarity protected M-Bus, overvoltage protection (transients), electronic resettable fuse

#### **Meter interfaces**

The device has an M-Bus meter interface (pin assignment see Section [2.3\)](#page-8-0):

- Compliant to EN 13757-2, Umark=32 V, Uspace=20 V, spring terminal  $(\leq 1.5 \text{ mm}^2)$
- Max. bus load: 3 unit loads (UL)
- Max. current rating permament: approx. 30 mA
- Max. baud rate: 9600 bps

#### **Communication interfaces**

The device has a USB communication interface (pin assignment see Section [2.3\)](#page-8-0):

- USB component: CP2104 from Silicon Laboratories
- USB connector: USB connector type A, compatible to USB 1.1, 2.0 and 3.0
- USB speed: Full Speed (12 Mbps)
- USB Vendor ID (VID): 0x10C4
- USB Product ID (PID): 0xEA60

#### **Galvanic isolation**

The M-Bus interface and the USB interface are not galvanically isolated from each other.